## 最新版ダウンロード・バージョンアップ手順

プログラムの機能追加、単位数やサービスコードの変更などにより、ソフトウェアのプログラムを不定期に更新いたし ます。現在ご使用のファーストケアのバージョンをご確認の上、必要に応じてバージョンアップ作業を行ってください。 ファーストケアがインストールされているパソコンで、サポートページからの最新版バージョンアップは、以下の手順で行います。

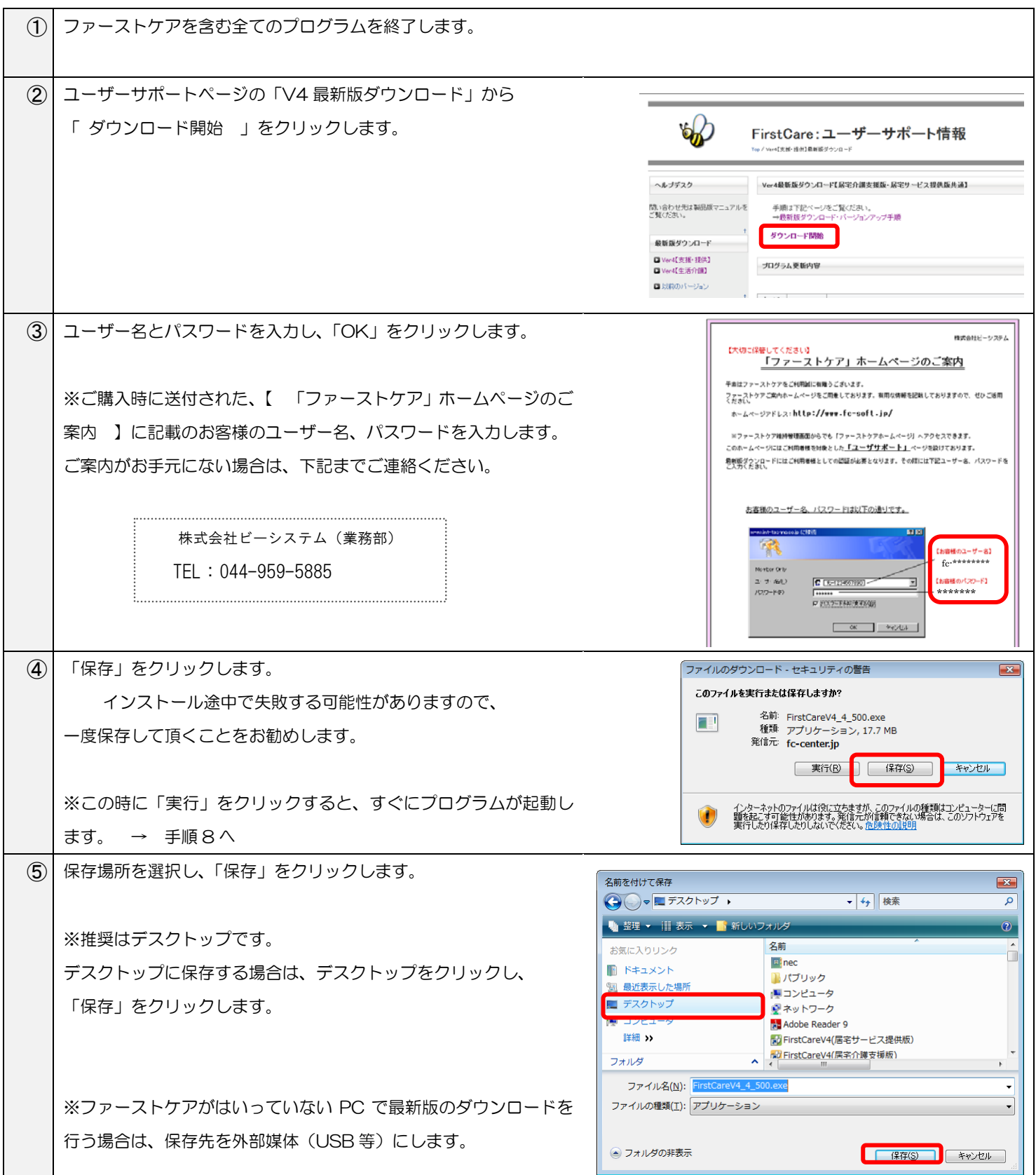

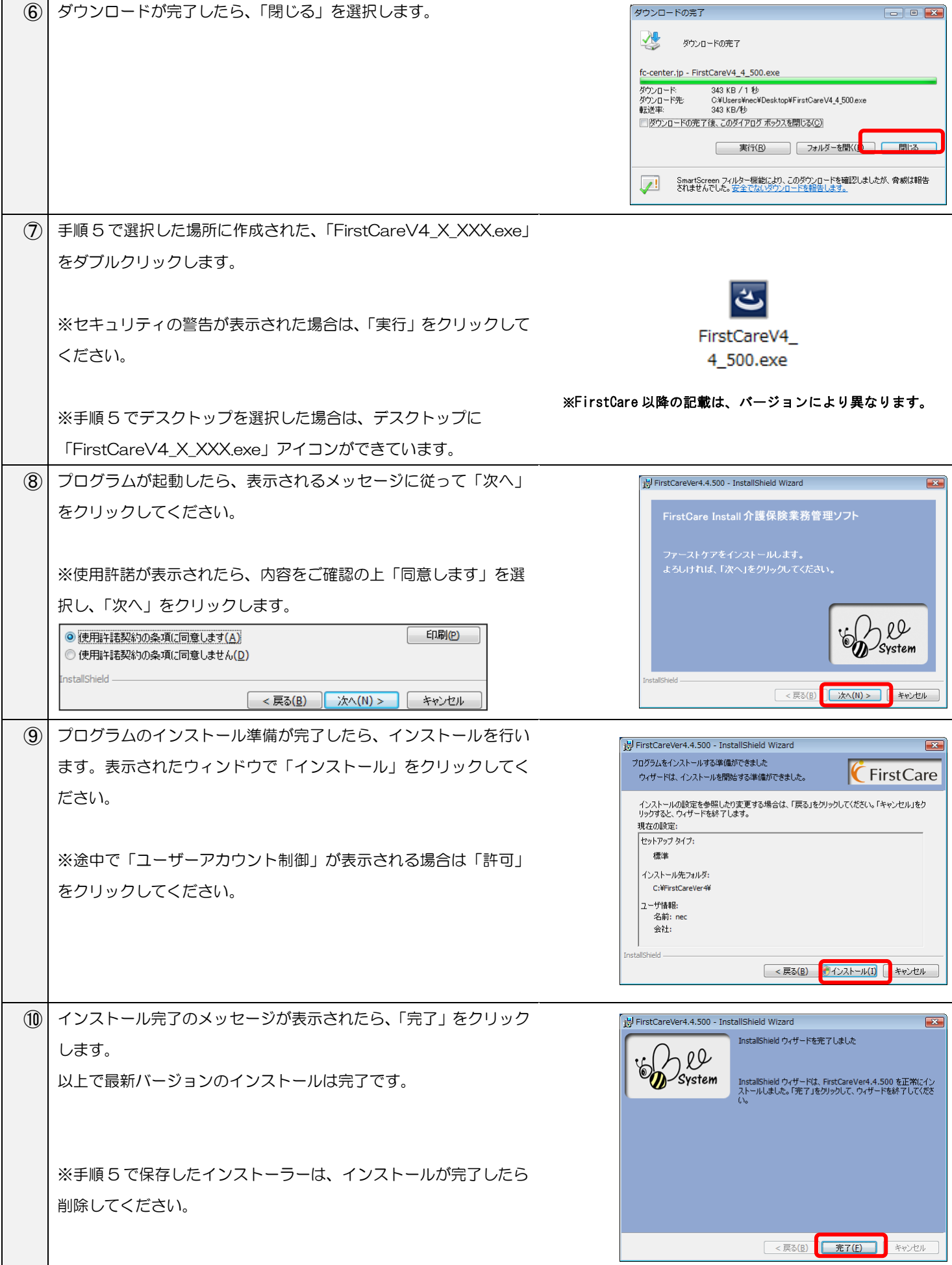

操作に関してご不明な点などございましたら、ヘルプデスクまでご連絡ください。